## **Внимание! Теперь регистрация в Навигаторе стала еще проще – через ГОСУСЛУГИ!!!**

С января 2022 года на сайте Навигатор дополнительного образования Ставропольского края (далее – Навигатор) появилась возможность зарегистрироваться через портал «Госуслуги». Вкладка «ВХОД ЧЕРЕЗ ГОСУСЛУГИ» расположена в правом верхнем углу сайта Навигатор.

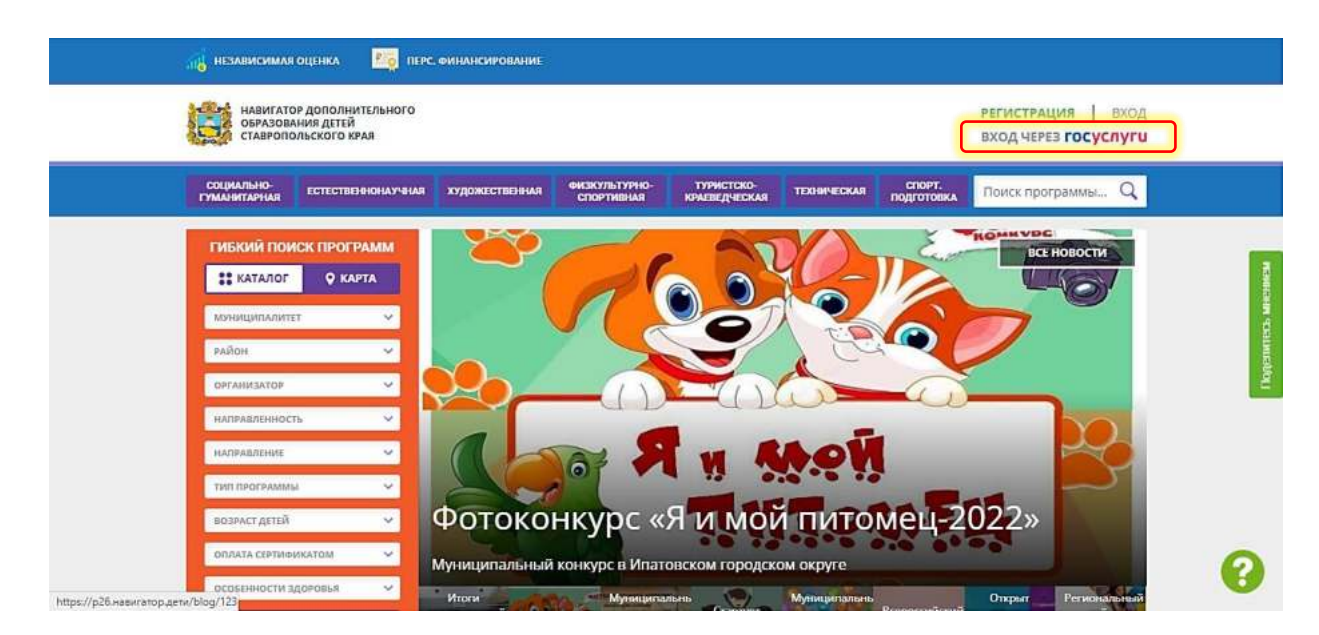

## **Для незарегистрированных ранее в Навигаторе:**

- 1. Зайти на сайт Навигатор<https://р26.навигатор.дети/>
- 2. Нажать на вкладку «ВХОД ЧЕРЕЗ ГОСУСЛУГИ»

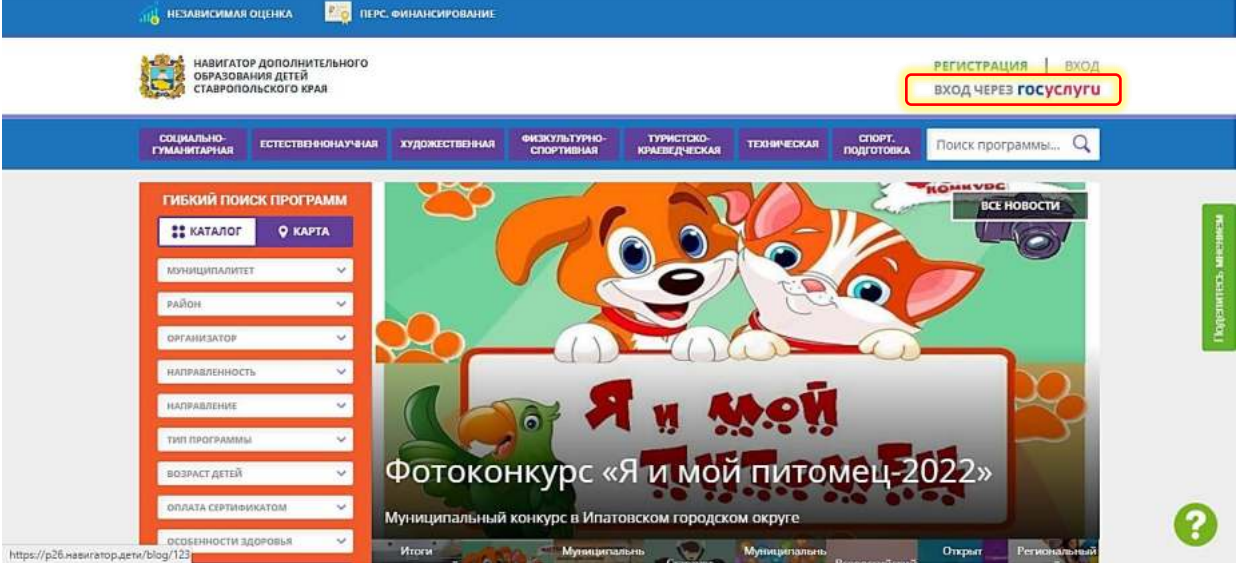

3. Заполнить поля для авторизации (данные для входа на портал Госуслуг). Внести логин и пароль своего личного кабинета Госуслуг.

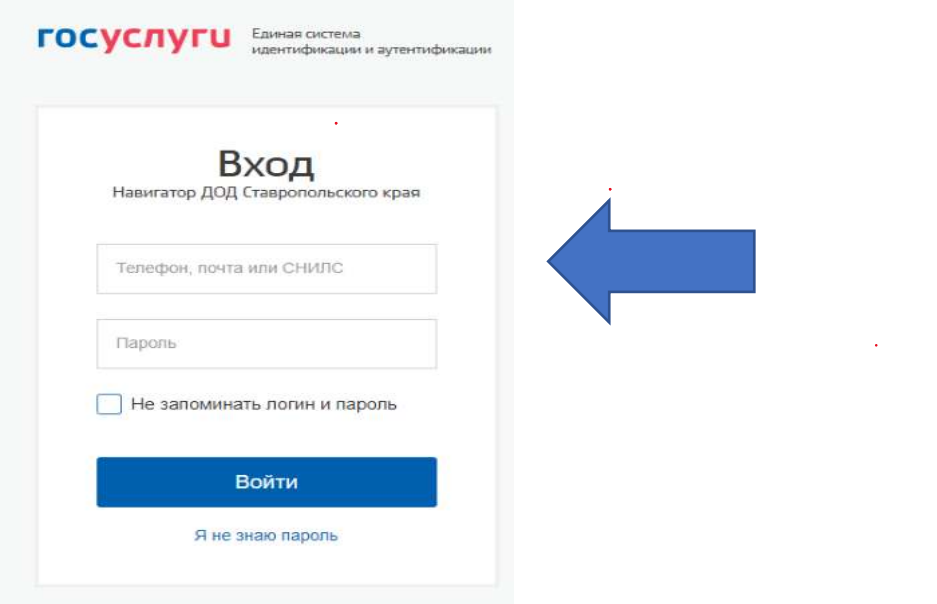

4. Проверить данные о ребенке во вкладке «Дети» после того, как откроется страничка личного кабинета. Все ваши данные заполняются автоматически через синхронизацию с вашим личным кабинетом на портале «Госуслуги», вам необходимо указать только свой муниципалитет и подтвердить электронную почту.

Новая система регистрации позволит уменьшить количество логинов и паролей для запоминания, а также автоматически введет за вас необходимые данные. В случае возникновении сложностей по входу в Навигатор через портал «Госуслуги» следует обратиться с вопросом на горячую линию или направить его на адрес электронной почты:  $rmc126$ @mail.ru

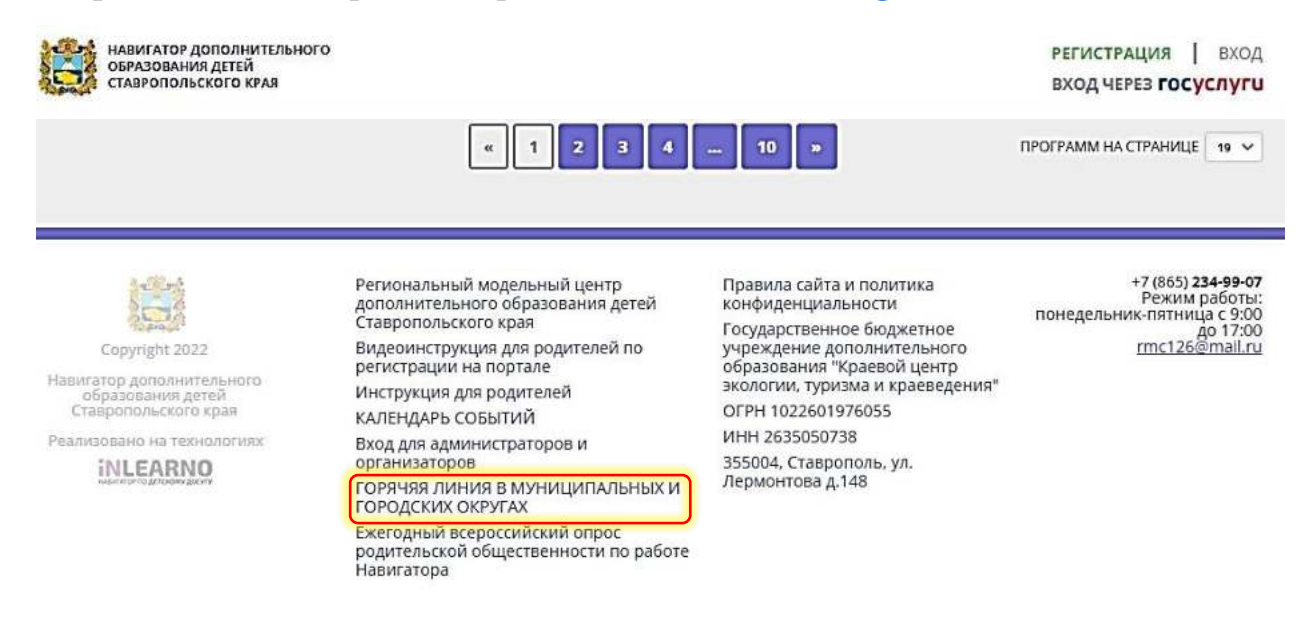

Дополнительное образование детей стало еще доступнее!